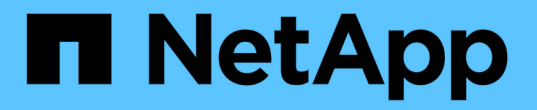

### **UNIX**용 **SnapDrive**에서 설정된 포트 사용

Snapdrive for Unix

NetApp October 04, 2023

This PDF was generated from https://docs.netapp.com/ko-kr/snapdriveunix/aix/task\_adding\_a\_port\_set\_in\_snapdrive.html on October 04, 2023. Always check docs.netapp.com for the latest.

# 목차

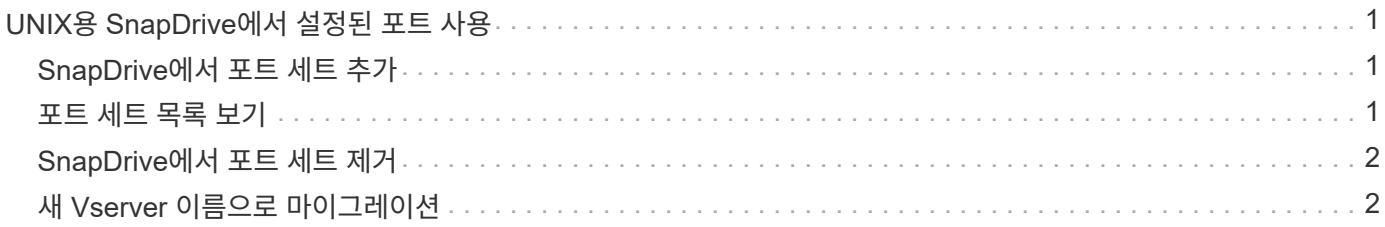

## <span id="page-2-0"></span>**UNIX**용 **SnapDrive**에서 설정된 포트 사용

포트 세트는 SAN 데이터 포트 또는 인터페이스의 그룹이며, SAN 데이터 포트 또는 인터페이스 집합을 그룹화하여 호스트에서 사용할 수 있는 경로를 제어하는 데 사용됩니다.

포트 세트 구성은 스토리지 시스템의 스토리지 관리자에 의해 생성되며, 이는 선택적 작업입니다. 호스트에 구성된 포트가 없는 경우 호스트는 호스트 SCSI 구성 제한에 따라 모든 경로를 볼 수 있습니다. 스토리지 관리자는 SnapDrive for UNIX를 사용하여 SVM당 단일 포트 세트를 지정할 수 있습니다. 따라서 호스트에서 SVM을 통해 확인할 수 있는 경로 수에 제한이 있습니다.

#### <span id="page-2-1"></span>**SnapDrive**에서 포트 세트 추가

스토리지 시스템에 포트 세트를 추가하여 SVM과 통신할 수 있습니다. 이는 일회성 작업으로, 스토리지 시스템을 사용하기 전에 수행해야 합니다.

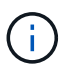

UNIX용 SnapDrive 5.2로 업그레이드하려면 이전 버전의 UNIX용 SnapDrive igroup이 스토리지 관리자가 설정한 포트에 수동으로 연결되어 있는지 확인하십시오.

다음 예에서는 스토리지 관리자가 IP 주소 대신 SVM 이름을 사용하여 SVM 이름이 DNS 서버에 등록되어 있는지 확인합니다.

단계

1. 호스트에서 다음 명령을 입력합니다.

(\* SnapDrive add\_포트셋\_이름 filername [filername…]\_ \*

'*\_name*'은(는) 포트 세트의 이름입니다.

'*filername*'은 SVM의 이름입니다.

snapdrive portset add ps2 vs91 Added portset configuration for appliance: vs91

SnapDrive에서 포트 세트 PS2가 추가되었습니다.

#### <span id="page-2-2"></span>포트 세트 목록 보기

'SnapDrive 포트셋 목록' 명령을 사용하여 호스트의 SnapDrive에 구성된 모든 포트 세트를 볼 수 있습니다.

단계

1. 호스트 시스템에서 다음 명령을 입력합니다.

``SnapDrive list''

```
snapdrive portset list
appliance name Portset name
-----------------------------
vs91 ps2
```
#### <span id="page-3-0"></span>**SnapDrive**에서 포트 세트 제거

'SnapDrive 포트셋 삭제' 명령을 사용하여 SnapDrive에 설정된 포트 세트를 삭제할 수 있습니다.

단계

1. 호스트 시스템에서 다음 명령을 입력합니다.

"\* SnapDrive delete filername [filername...] \*

'*filername*'은 포트 세트가 구성된 SVM 이름입니다.

```
snapdrive portset delete vs91
Deleted portset configuration for appliance: vs91
```
SnapDrive에 대해 구성된 포트 세트가 성공적으로 제거되었습니다.

### <span id="page-3-1"></span>새 **Vserver** 이름으로 마이그레이션

이전 SVM에서 새 SVM으로 마이그레이션한 경우, 새 SVM 이름이 호스트 시스템에서 SVM에 대한 SnapDrive 작업을 실행하도록 구성되어 있는지 확인해야 합니다.

새 Vserver 이름으로 마이그레이션할 때마다 호스트 시스템에서 다음 단계를 수행해야 합니다.

단계

1. 다음 명령을 사용하여 구성된 이전 SVM 이름을 삭제합니다.

(\* SnapDrive config delete\_appliance\_name\_\*)

이전에 구성된 SVM 이름이 호스트 시스템에서 제거됩니다.

2. 다음 명령을 사용하여 이전에 구성된 SVM에 할당된 포트 세트를 삭제합니다.

'\* SnapDrive delete\_filername\_[*filername…*] \* '

3. 다음 명령을 사용하여 새 SVM 이름을 구성합니다.

(\* SnapDrive config set\_vsadmin filername [filername…]\_ \*

4. 다음 명령을 사용하여 포트 세트를 할당합니다.

(\* SnapDrive add\_포트셋\_이름\_파일 이름 [*filername…*] \*

5. 다음 명령을 사용하여 새 Vserver 이름을 마이그레이션합니다.

``SnapDrive config migrate set\_old\_entry new\_entry\_\*'

새 SVM으로 마이그레이션한 후에는 호스트 시스템에서 새 Vserver 이름에 대한 SnapDrive 작업을 실행할 준비가 된 것입니다.

• 관련 정보 \*

[이전](https://docs.netapp.com/ko-kr/snapdrive-unix/aix/task_migrating_from_old_host_name_to_new_host_name.html) [스토리지](https://docs.netapp.com/ko-kr/snapdrive-unix/aix/task_migrating_from_old_host_name_to_new_host_name.html) [시스템에서](https://docs.netapp.com/ko-kr/snapdrive-unix/aix/task_migrating_from_old_host_name_to_new_host_name.html) [새](https://docs.netapp.com/ko-kr/snapdrive-unix/aix/task_migrating_from_old_host_name_to_new_host_name.html) [스토리지](https://docs.netapp.com/ko-kr/snapdrive-unix/aix/task_migrating_from_old_host_name_to_new_host_name.html) [시스템으로](https://docs.netapp.com/ko-kr/snapdrive-unix/aix/task_migrating_from_old_host_name_to_new_host_name.html) [마이그레이션](https://docs.netapp.com/ko-kr/snapdrive-unix/aix/task_migrating_from_old_host_name_to_new_host_name.html)

Copyright © 2023 NetApp, Inc. All Rights Reserved. 미국에서 인쇄됨 본 문서의 어떠한 부분도 저작권 소유자의 사전 서면 승인 없이는 어떠한 형식이나 수단(복사, 녹음, 녹화 또는 전자 검색 시스템에 저장하는 것을 비롯한 그래픽, 전자적 또는 기계적 방법)으로도 복제될 수 없습니다.

NetApp이 저작권을 가진 자료에 있는 소프트웨어에는 아래의 라이센스와 고지사항이 적용됩니다.

본 소프트웨어는 NetApp에 의해 '있는 그대로' 제공되며 상품성 및 특정 목적에의 적합성에 대한 명시적 또는 묵시적 보증을 포함하여(이에 제한되지 않음) 어떠한 보증도 하지 않습니다. NetApp은 대체품 또는 대체 서비스의 조달, 사용 불능, 데이터 손실, 이익 손실, 영업 중단을 포함하여(이에 국한되지 않음), 이 소프트웨어의 사용으로 인해 발생하는 모든 직접 및 간접 손해, 우발적 손해, 특별 손해, 징벌적 손해, 결과적 손해의 발생에 대하여 그 발생 이유, 책임론, 계약 여부, 엄격한 책임, 불법 행위(과실 또는 그렇지 않은 경우)와 관계없이 어떠한 책임도 지지 않으며, 이와 같은 손실의 발생 가능성이 통지되었다 하더라도 마찬가지입니다.

NetApp은 본 문서에 설명된 제품을 언제든지 예고 없이 변경할 권리를 보유합니다. NetApp은 NetApp의 명시적인 서면 동의를 받은 경우를 제외하고 본 문서에 설명된 제품을 사용하여 발생하는 어떠한 문제에도 책임을 지지 않습니다. 본 제품의 사용 또는 구매의 경우 NetApp에서는 어떠한 특허권, 상표권 또는 기타 지적 재산권이 적용되는 라이센스도 제공하지 않습니다.

본 설명서에 설명된 제품은 하나 이상의 미국 특허, 해외 특허 또는 출원 중인 특허로 보호됩니다.

제한적 권리 표시: 정부에 의한 사용, 복제 또는 공개에는 DFARS 252.227-7013(2014년 2월) 및 FAR 52.227- 19(2007년 12월)의 기술 데이터-비상업적 품목에 대한 권리(Rights in Technical Data -Noncommercial Items) 조항의 하위 조항 (b)(3)에 설명된 제한사항이 적용됩니다.

여기에 포함된 데이터는 상업용 제품 및/또는 상업용 서비스(FAR 2.101에 정의)에 해당하며 NetApp, Inc.의 독점 자산입니다. 본 계약에 따라 제공되는 모든 NetApp 기술 데이터 및 컴퓨터 소프트웨어는 본질적으로 상업용이며 개인 비용만으로 개발되었습니다. 미국 정부는 데이터가 제공된 미국 계약과 관련하여 해당 계약을 지원하는 데에만 데이터에 대한 전 세계적으로 비독점적이고 양도할 수 없으며 재사용이 불가능하며 취소 불가능한 라이센스를 제한적으로 가집니다. 여기에 제공된 경우를 제외하고 NetApp, Inc.의 사전 서면 승인 없이는 이 데이터를 사용, 공개, 재생산, 수정, 수행 또는 표시할 수 없습니다. 미국 국방부에 대한 정부 라이센스는 DFARS 조항 252.227-7015(b)(2014년 2월)에 명시된 권한으로 제한됩니다.

#### 상표 정보

NETAPP, NETAPP 로고 및 <http://www.netapp.com/TM>에 나열된 마크는 NetApp, Inc.의 상표입니다. 기타 회사 및 제품 이름은 해당 소유자의 상표일 수 있습니다.